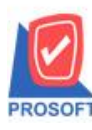

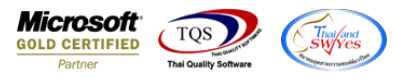

## **ระบบ Sales Order**

- $\blacktriangleright$  ฟอร์มขายเชื่อสามารถ Design เพิ่มแสดง Column ที่เก็บ ได้
- 1.เข้าที่ระบบ Sales Order>SO Data Entry> ขายเชื่อ

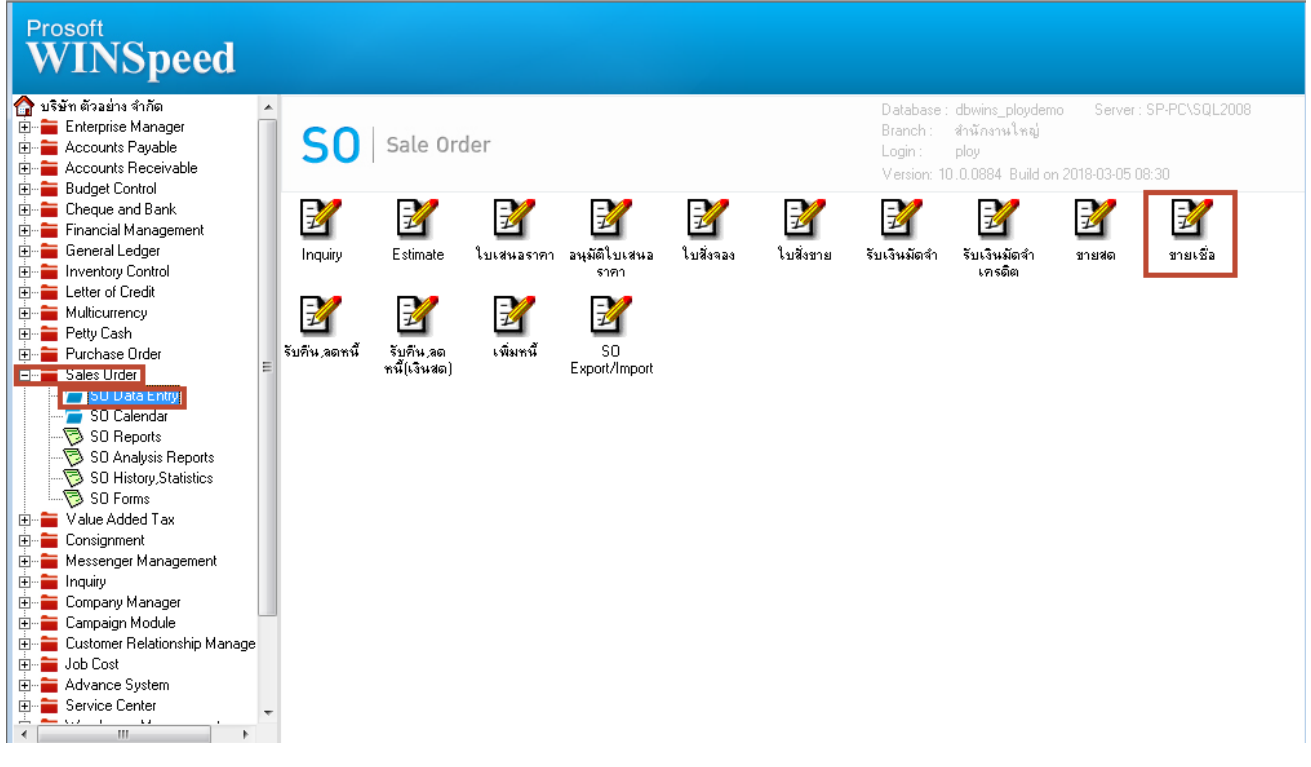

## 2. เลือกเอกสารที่ต้องการ Print > เลือก Print

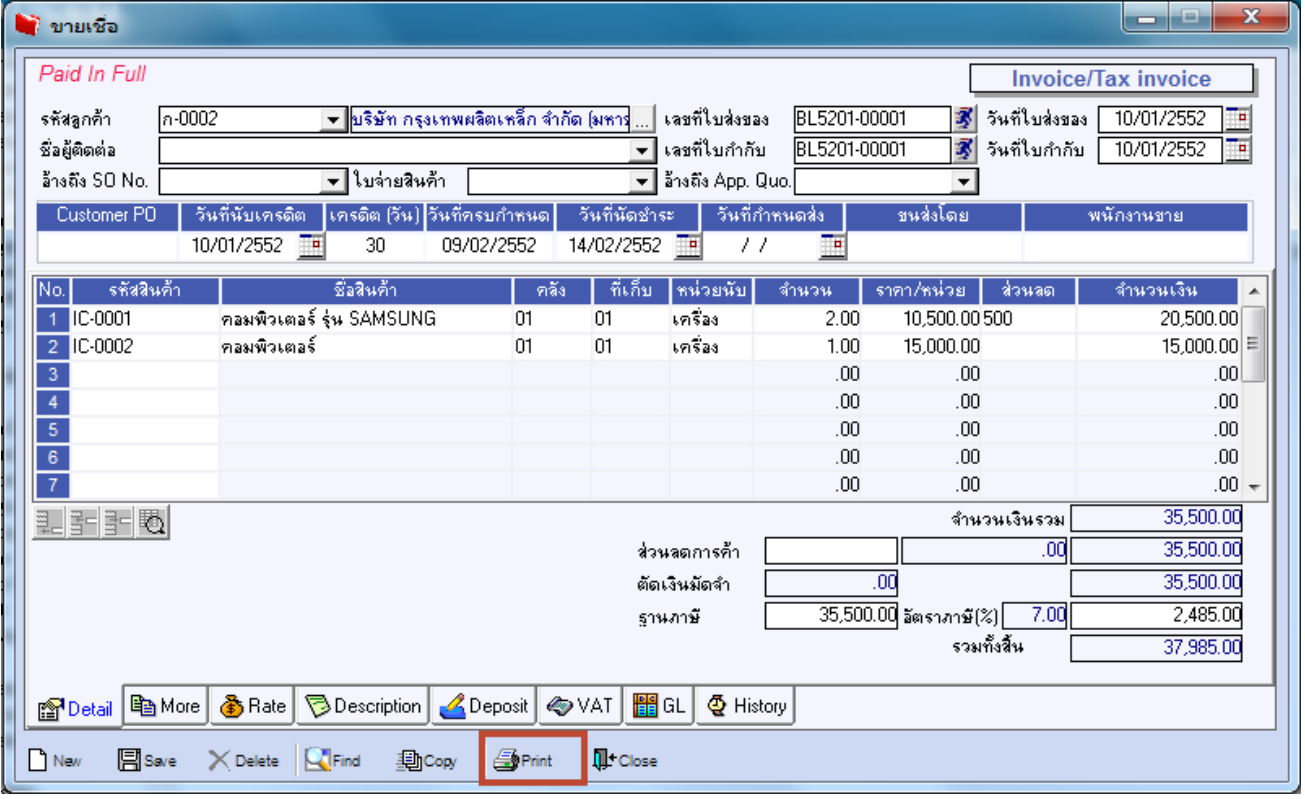

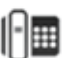

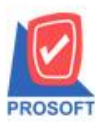

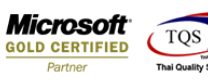

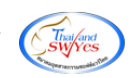

## 3. เลือก Form ที่ต้องการ Design

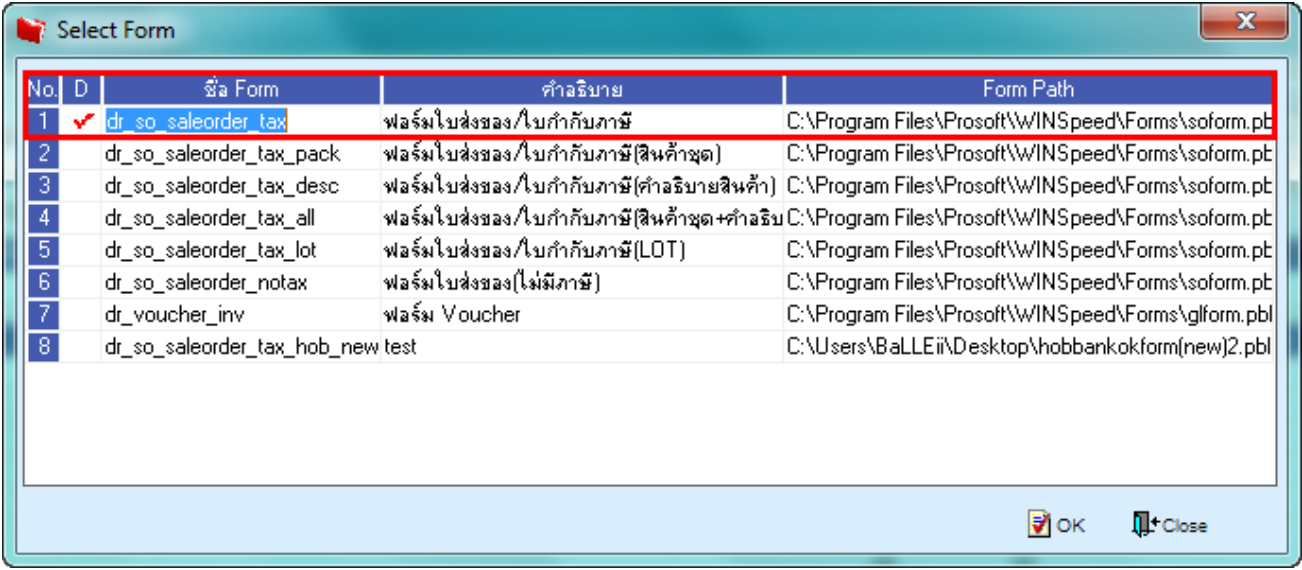

## 4.เลือก Design

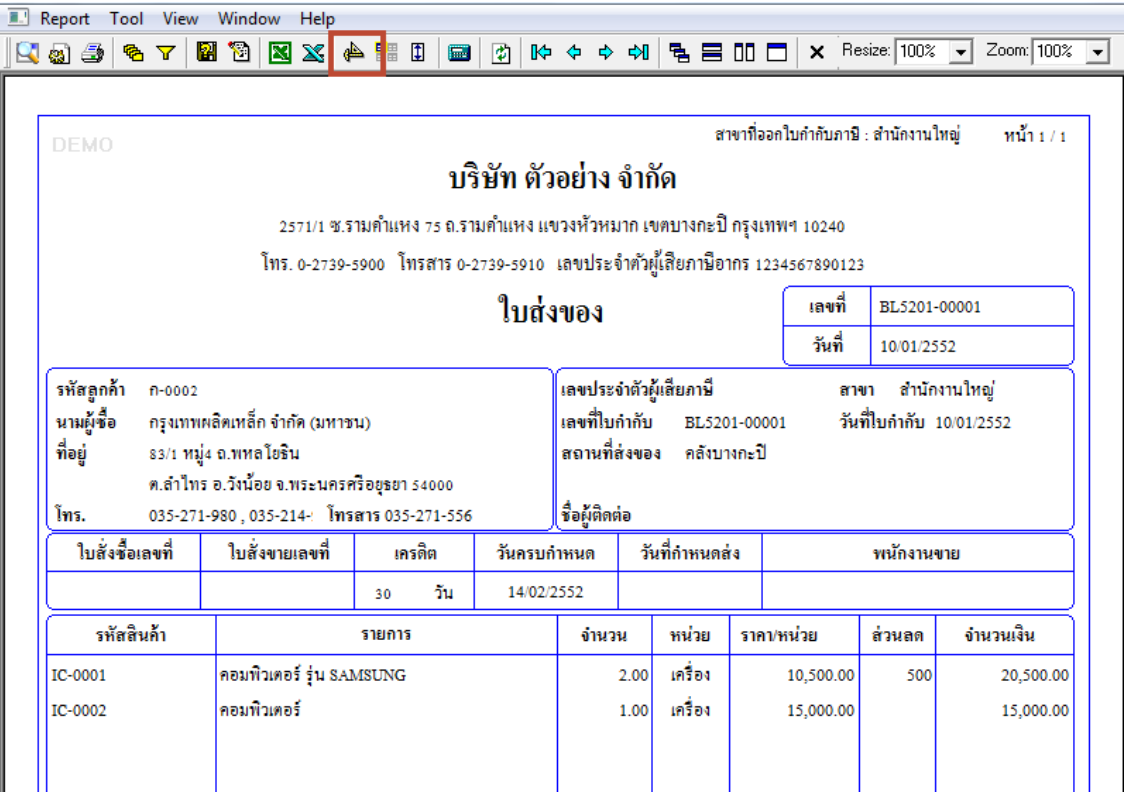

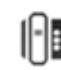

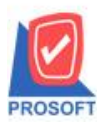

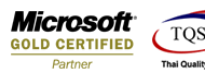

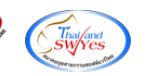

5. Click ขวา เลือก Add… > Column

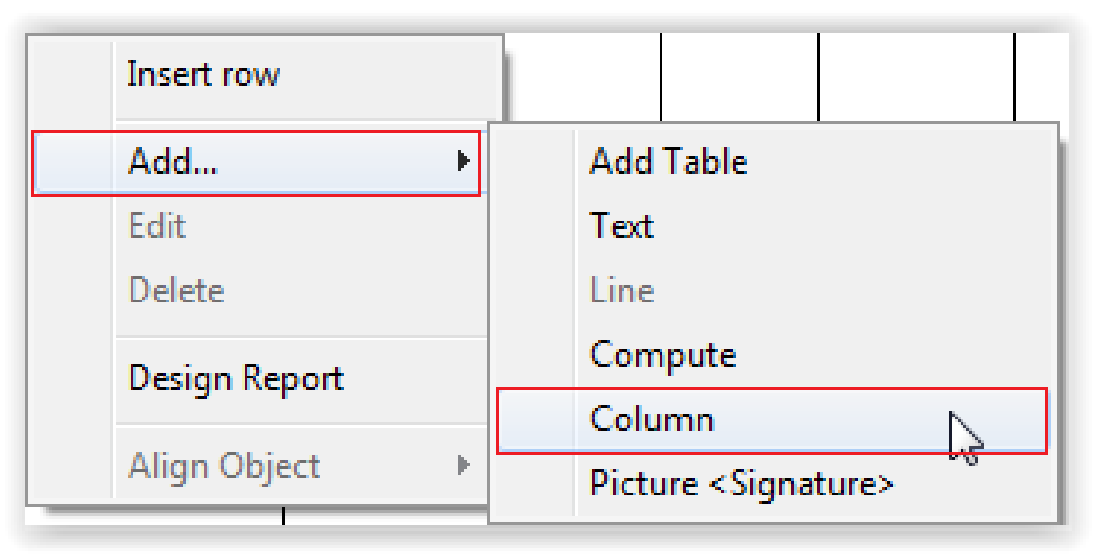

6.เลือก Column ชื่อ Vattype รหสั ที่เก็บ :: LocaCode , ชื่อที่เก็บ :: LocaName , ชื่อที่เก็บ(Eng) :: LocaNameEng

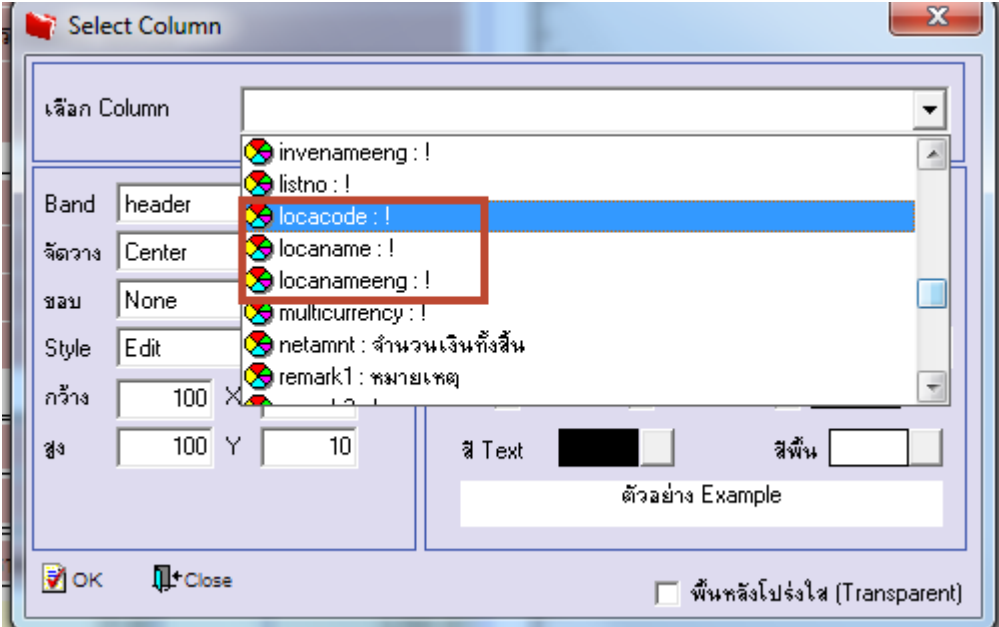

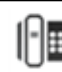